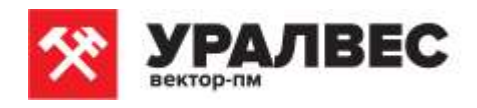

# **Весовой электронный измерительный блок (весовой терминал) КСК8П с функцией печати чека**

Руководство по эксплуатации УВ 404491.010 РЭ

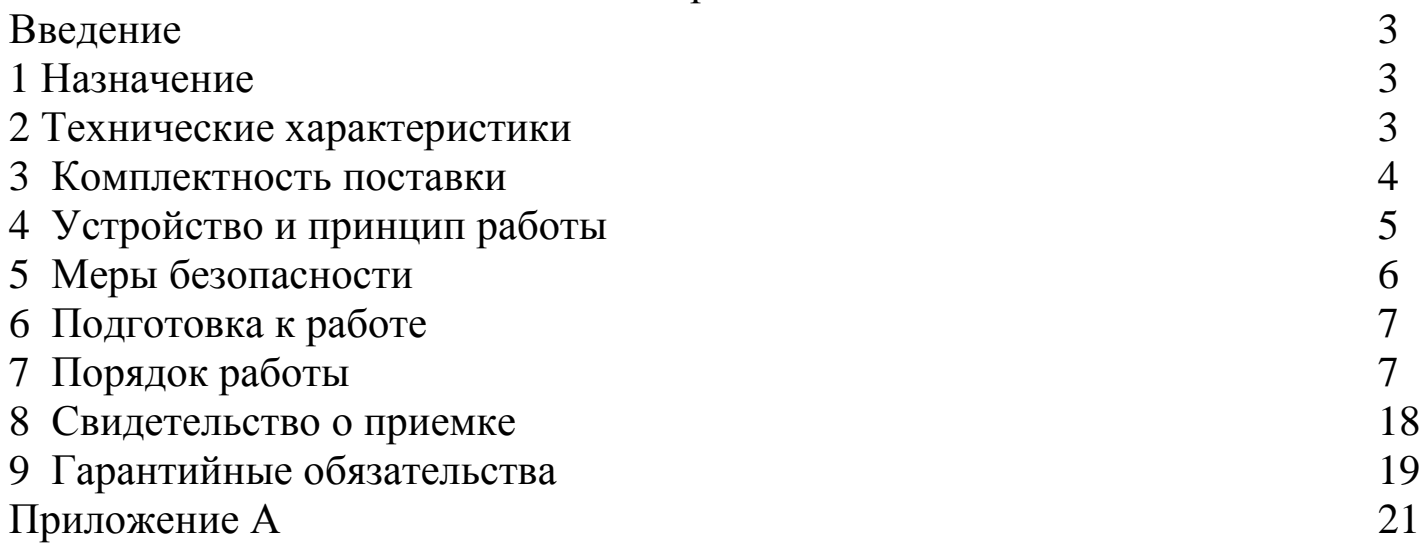

## **ООО «Вектор-ПМ»**

Телефон/факс: +7 (342) 254-32-76 E-mail: **mail@uralves.ru**, http://**www.uralves.ru**

Настоящее руководство по эксплуатации содержит соответствующие разделы технического описания, инструкции по эксплуатации, гарантийные обязательства изготовителя и предназначено для изучения устройства, принципа действия, требований к установке и монтажу, а также правил эксплуатации весового электронного измерительного блока (далее – весового терминала), предназначенного для использования в устройствах статического взвешивания грузов (весах).

Весовой терминал не содержат драгоценных металлов и вредных веществ, требующих специальных мер по их утилизации.

Перед эксплуатацией внимательно ознакомьтесь с настоящим РЭ.

#### **1 Назначение**

1.1 Весовой терминал предназначен для эксплуатации в составе промышленных электронных статических весов: платформенных, автомобильных, железнодорожных, бункерных.

1.2 Весовой терминал может эксплуатироваться на производстве, складах, товарных дворах, базах, в пунктах приёмки и отправки грузов.

1.3 Весовой терминал предназначен для работы в условиях макроклиматических районов с умеренным и холодным климатом и соответствует группе УХЛ4 по ГОСТ 15150-69 (эксплуатация в закрытых отапливаемых или охлаждаемых и вентилируемых производственных помещениях).

## **2 Технические характеристики**

2.1 Весовой терминал обеспечивает непосредственное подключение к тензорезисторным мостовым датчикам без дополнительного сопряжения как по стандартной 4-ех проводной схеме, так и по 6-ти проводной схеме с автокомпенсацией потерь при подключении на расстоянии более 50м.

2.2 Весовой терминал имеет индикатор (7-ми знаковый светодиодный дисплей, 7 индикаторов статуса), клавиатуру управления (15 кнопок управления), последовательный интерфейс для связи с компьютером RS232/RS485 (опционально). Имеет следующие функции: ручная настройка автозахвата нуля, настройка цифровых фильтров, индикатор установки на ноль, индикатор тары, индикатор стабилизации показаний взвешивания, индикатор отображения часов, индикатор отображения даты, индикатор состояния аккумуляторной батареи.

2.3 Юстировка терминала, в составе весов, производится без внешних регулировочных элементов с сохранением кодов настроек в запоминающем устройстве, защищенном от сбоев по питанию с числом циклов записи – не менее 100000. Основные технические данные и характеристики указаны в таблице 1.

Таблица 1 – Технические характеристики

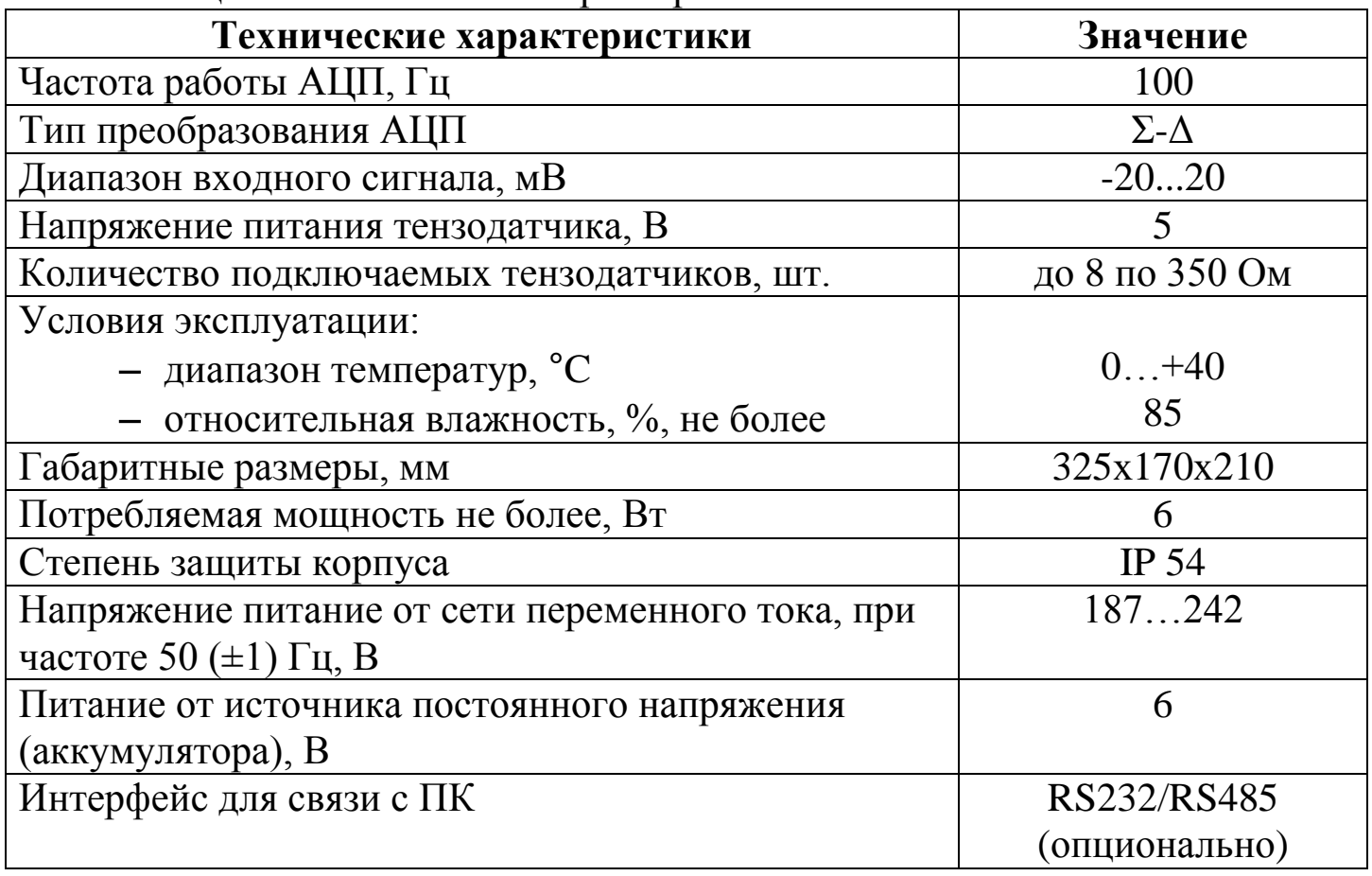

## **3 Комплектность поставки**

Весовой терминал поставляется в комплекте, указанном в таблице 2.

Таблица 2 – Комплектность

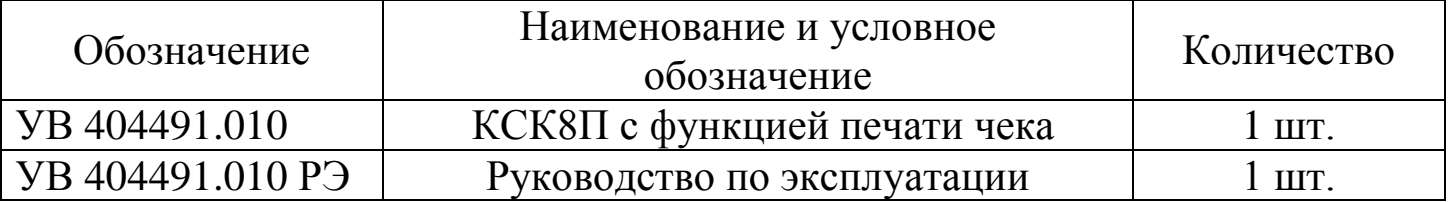

## **4 Устройство и принцип работы**

4.1 Принцип работы весового терминала основан измерении сигнала с подключаемых к нему тензодатчиков и преобразовании его в цифровой код. К терминалу должны подключаться полномостовые тензодатчики. Питание тензодатчиков осуществляется посредством встроенного в терминал источника напряжения. Измерение сигнала происходит встроенным в терминал АЦП.

4.2 Назначение кнопок на лицевой панели прибора.

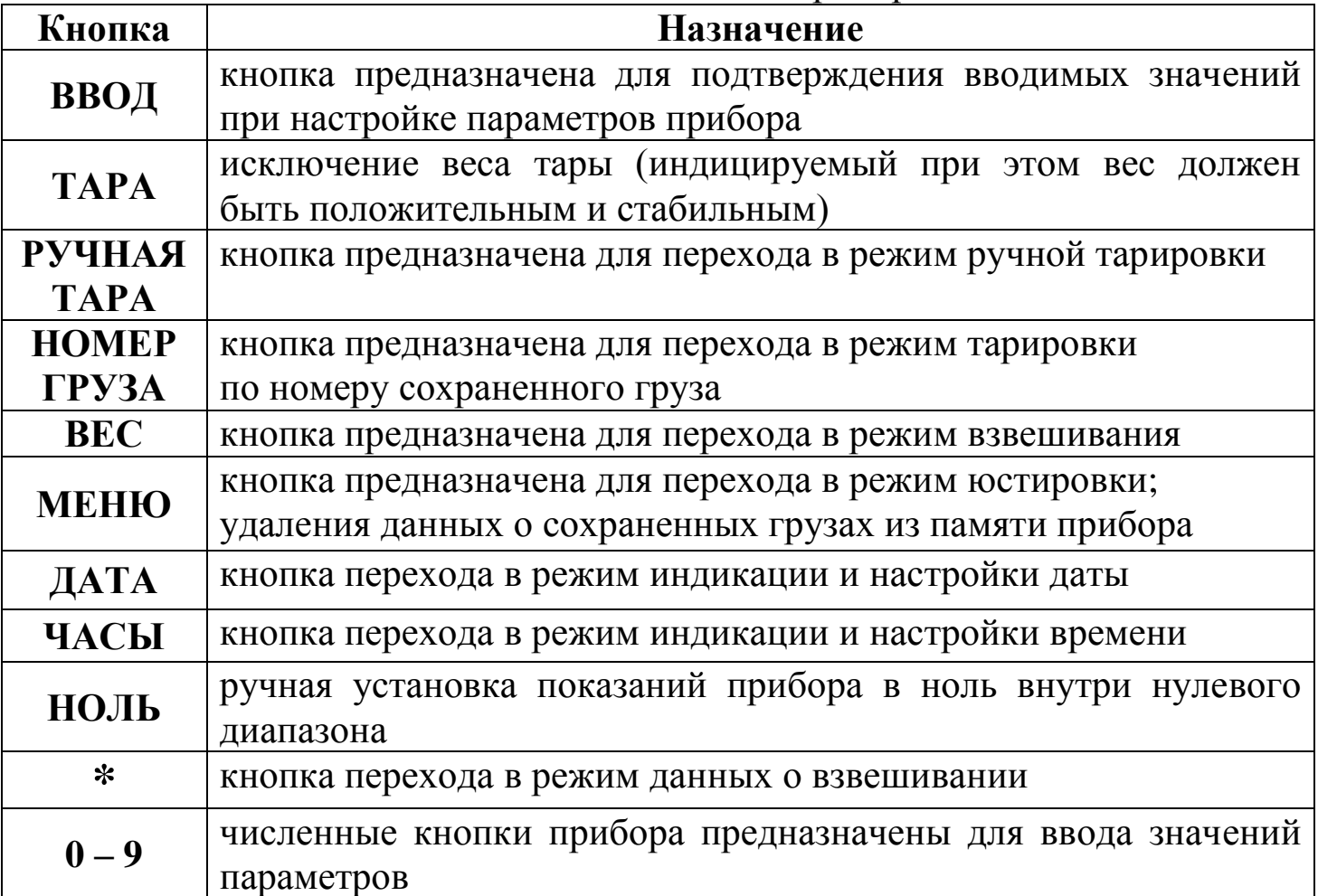

4.3 Назначение индикаторов на лицевой панели прибора.

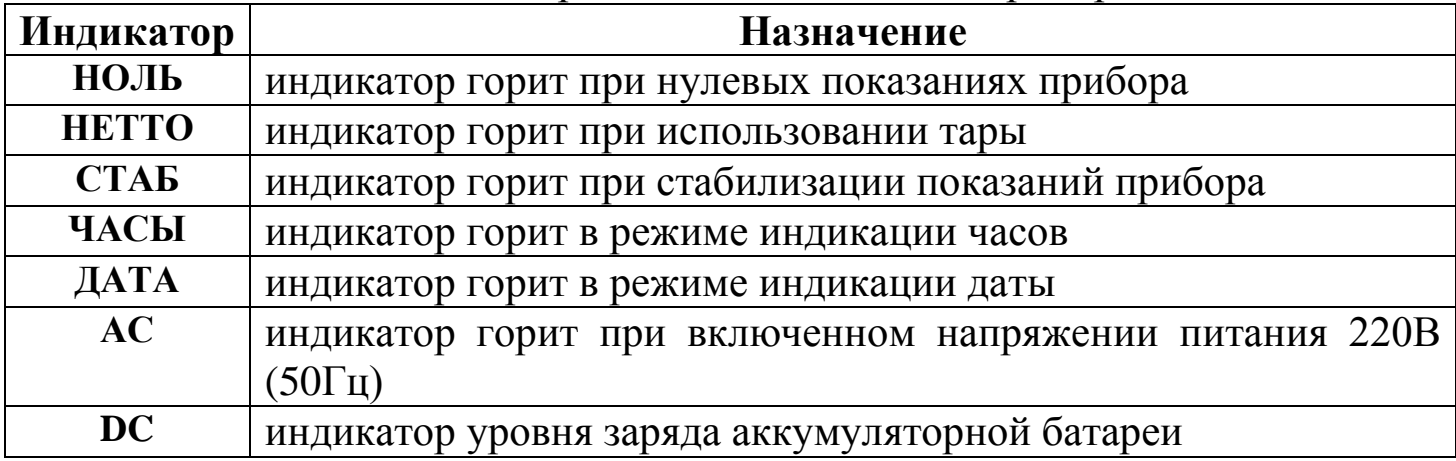

## **5 Меры безопасности**

**ВНИМАНИЕ!** В весовом терминале используется опасное для жизни напряжение 220В, 50Гц, поэтому все электрические соединения при подключении тензодатчиков необходимо выполнять при полном отсоединении прибора от сети переменного тока.

5.1 К работе по эксплуатации прибора могут быть допущены лица, имеющие опыт работы с электроизмерительными приборами, ознакомившиеся с указаниями настоящего описания, прошедшие инструктаж по технике безопасности и безопасной работе с электрооборудованием напряжением до 1000В.

5.2 Все токоведущие части электрооборудования должны быть изолированы от корпусов грузоприемного устройства. Монтаж электрооборудования весового терминала должен исключать случайный доступ к неизолированным токоведущим частям.

5.3 При выполнении измерений и ремонте необходимо соблюдать общие требования технической эксплуатации и безопасности электроизмерительных приборов.

5.4 Запрещается эксплуатация весового терминала в помещениях при наличии сильных индустриальных электромагнитных и электрических помех, вибрации, и также при неудовлетворительном напряжении сети.

Недопустимы выбросы и пропадания напряжения электрической сети, это может привести к потере работоспособности прибора. Не следует производить подключение прибора к линии питания совместно с силовыми агрегатами и источниками индустриальных помех. Рекомендуется использовать сетевой фильтр и другие способы улучшения характеристик сетевого питания.

5.5 Тензодатчики и весовой терминал чувствительны к статическому электричеству. Не допускается использование электродуговой сварки на весах. В дождливую погоду требуется принять меры по защите весов от молний, это обеспечит безопасность, как весового оборудования, так и оператора.

5.6 Весовой терминал не должен подвергаться воздействию прямых солнечных лучей и не должен находиться ближе чем 0,5м от нагревательных приборов во избежание деформации корпуса.

ВНИМАНИЕ! В случае выявления неисправностей или отклонений от нормального режима работы, дальнейшая эксплуатация оборудования запрещается.

## **6 Подготовка к работе**

6.1 Обслуживающий персонал: оператор – специально назначенное, обученное и проинструктированное лицо.

6.2 Перед началом работы с весами оператор обязан включить электрическое питание весового терминала, прогреть его и датчики в течение 5…10 минут.

6.3 Подключение тензодатчиков к терминалу осуществляется через 9-ти пиновый разъем. Для подключения должен использоваться экранированный 4-х или 6-ти жильный кабель (в зависимости от схемы подключения датчиков). Подключение осуществляется согласно схеме подключения (Приложение А). При подключении по 4-х проводной схеме необходимо замкнуть на разъеме прибора контакты «питание +» и «обратная связь +», «питание –» и «обратная связь –».

6.4 Подключение сигнального кабеля к прибору и экрана к земле должно быть надежным. Запрещено подключать и отключать сигнальный кабель от прибора во время его работы.

6.5 Весовой терминал может быть установлен на стойку или располагаться на столе (в зависимости от требований потребителя) для обеспечения его безопасного и удобного для обслуживания расположения.

## **7 Порядок работы**

**ВНИМАНИЕ!** Прежде чем работать с весовым терминалом, внимательно изучите эту инструкцию. Перед включением весы должны быть освобождены от груза. Не допускайте длительного простоя груза на весах.

7.1 Включение весового терминала.

Весовой терминал может питаться от источника переменного тока 220В (50Гц) или от источника постоянного напряжения (аккумулятора 6В). Если горит индикатор низкого заряда аккумулятора, необходимо подключить весовой терминал к источнику переменного тока 220В (50Гц).

При включении весового терминала происходит самотестирование прибора, во время этого на дисплее поочередно индицируются цифры от 0 до 9 и после этого прибор переходит в нормальный режим работы. Если измеренное прибором значение веса пустой платформы отличается от нулевого, на который отъюстированы весы, но находится в пределах автоматического уровня установки нуля, то прибор покажет ноль автоматически (индикатор **НОЛЬ** горит).

7.2 Установка на ноль.

Если прибор показывает не нулевое значение, но находится внутри допустимого диапазона ручной установки нуля, и показания прибора стабильны, то для установки нулевых показаний нажмите кнопку **НОЛЬ**. Показания установятся в ноль. Если учтена тара, то нажатие кнопки **НОЛЬ** не установит показания в ноль.

УВ 404491.010 РЭ 7

7.3 Работа с тарой.

Весовой терминал имеет три способа исключения веса тары.

7.3.1 Основной режим.

В режиме взвешивания, при положительных, стабильных показаниях прибора и находящихся за пределами допустимого уровня установки нуля, нажмите кнопку **ТАРА** для исключения веса тары из показаний прибора, при этом на дисплее прибора отобразится нулевое значение (индикатор **НЕТТО** горит). Повторное нажатие кнопки **ТАРА** приведет к исключению веса тары из показаний прибора.

После удаления тары с ГПУ весовой системы нажмите кнопку **ТАРА** для выхода из режима индикации значения веса нетто.

7.3.2 Режим ручной тарировки.

В режиме взвешивания, при положительных, стабильных показаниях прибора и находящихся за пределами допустимого уровня установки нуля, нажмите кнопку **РУЧНАЯ ТАРА.** На дисплее отобразится **«Р000.000».** Используя численные кнопки, введите значение веса используемой тары. После ввода веса тары нажмите кнопку **ВВОД.** При этом на дисплее прибора отобразится значение веса с учетом веса тары (индикатор **НЕТТО** горит).

7.3.3 Режим тарировки по номеру сохраненного груза.

В режиме взвешивания, при положительных, стабильных показаниях прибора и находящихся за пределами допустимого уровня установки нуля, нажмите кнопку **НОМЕР ГРУЗА.** На дисплее отобразится **«о 00000».** Используя численные кнопки, введите номер сохраненного груза, значение массы тары которого будет использовано в качестве тары. После ввода номера нажмите кнопку **ТАРА.** При этом на дисплее прибора отобразится значение веса с учетом веса тары выбранного номера сохраненного груза (индикатор **НЕТТО** горит).

7.4 Дата и часы.

Для просмотра и установки значения даты и часов нажмите соответствующие кнопки **ДАТА** или **ЧАСЫ**. Для установки верного значения воспользуйтесь численными кнопками прибора (**0…9**). Затем нажмите кнопку **ВВОД** для ввода нового значения (или кнопку **ВЕС** если значение не менялось) и возврата в режим взвешивания.

7.5 Сохранение данных.

7.5.1 Ручное сохранение и печать.

В режиме взвешивания, при положительных, стабильных показаниях прибора и находящихся за пределами допустимого уровня установки нуля, нажмите на кнопку **\***. Ввод значения параметров осуществляется численными кнопками прибора (**0…9**).

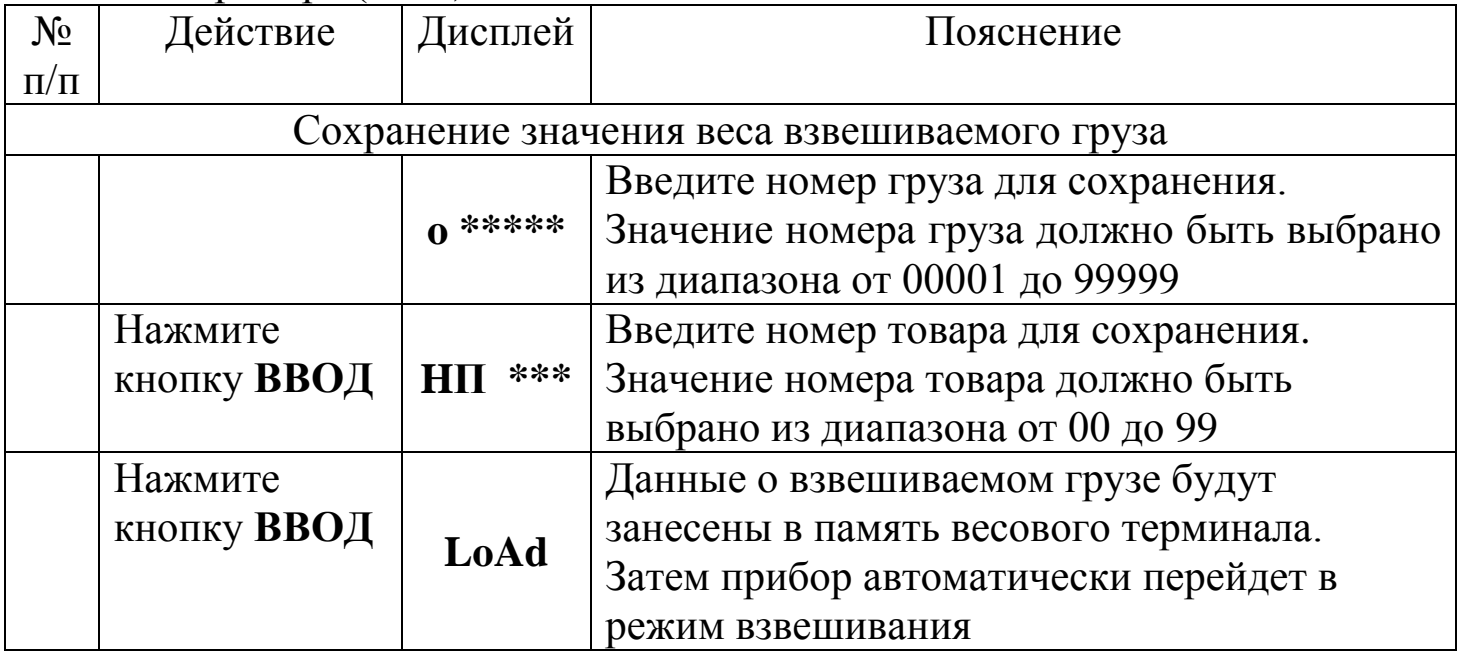

7.5.2 Автоматическое сохранение и печать:

В настройках печати данных, параметр «**Auto**» должен быть установлен в значение 1.

Номер груза и номер товара должны быть установлены заранее. Номер груза устанавливается при помощи кнопки **Номер груза**, номер товара при помощи кнопки **4**.

7.6 Удаление данных из памяти прибора**.**

7.6.1 Чтобы полностью очистить прибор от сохраненных данных, в режиме взвешивания прибора, при передвинутом защитном переключателе, нажмите кнопку **МЕНЮ**. На дисплее отобразится **«SUEr 0»**. Введите численными кнопками прибора цифру **1** (тем самым вы подтвердите свое намерение) и нажмите кнопку **ВВОД**. Затем прибор автоматически перейдет в режим взвешивания.

7.7 Печать данных

| Шаг            | $\cdots$ are $\cdots$ $\cdots$<br>Действие | Индикация        | Примечание                                  |
|----------------|--------------------------------------------|------------------|---------------------------------------------|
| $\mathbf{1}$   | Нажмите 7                                  | P000000          | Введите пароль 97                           |
|                | Нажмите 97                                 | P000097          |                                             |
|                | Нажмите ВВОД                               |                  |                                             |
| $\overline{2}$ | Нажмите 0                                  | Auto *           | Выберите печать:                            |
|                | Нажмите ВВОД                               | Auto 0           | Авто/ручная                                 |
|                |                                            |                  | $(0 - Py4.71 - ABTO)$                       |
| 3              | Нажмите 14                                 | Anto light is on | Выберите принтер:                           |
|                |                                            |                  | X - встроенный принтер:                     |
|                |                                            |                  | 1 - использовать, 0 - не использовать       |
|                |                                            |                  | Y - внешний принтер:                        |
|                | Нажмите ВВОД                               | Type XY          | 0 - нет внешнего принтера                   |
|                |                                            | Type 14          | 1 - ТРир16 (английский)                     |
|                |                                            |                  | 2 - TM800                                   |
|                |                                            |                  | 3 - ATC Panasonic KX-P1121                  |
|                |                                            |                  | 4 - EPSON LQ-1600K, LQ300K + II,            |
|                |                                            |                  | Panasonic KX-P1131                          |
| $\overline{4}$ | Нажмите 50                                 | HL **            | Выберите печать ограничения по массе груза: |
|                | <b>Нажмите ВВОД</b>                        | <b>HL 50</b>     | 00 - печать после возвращения к нулю;       |
|                |                                            |                  | 25 - печать после возвращения ниже 25% от   |
|                |                                            |                  | массы взвешиваемого груза;                  |
|                |                                            |                  | 50 - печать после возвращения ниже 50% от   |
|                |                                            |                  | массы взвешиваемого груза;                  |
|                |                                            |                  | 75 - печать после возвращения ниже 75% от   |
|                |                                            |                  | массы взвешиваемого груза;                  |
|                |                                            |                  | 99 - печать максимальной массы груза        |
| 5              | 3<br>Нажмите                               | ∗<br>Arr         | Выберите количество листов:                 |
|                | Нажмите ВВОД                               | Arr 3            | 0 - вывод НЕТТО одной строкой               |
|                |                                            |                  | $1 - 1$ лист                                |
|                |                                            |                  | 2 - 2 листа                                 |
|                |                                            |                  | 3 - 3 листа                                 |
| 6              | $\mathbf{0}$<br>Нажмите<br>$\mathbf{1}$    | $0 1****$        | Установите минимальный вес                  |
|                | Нажмите ВВОД                               | L00100           | автоматической печати.                      |
|                |                                            |                  | Значение должно быть более 10% (не должно   |
|                |                                            |                  | превышать значения в п.4)                   |
| $\overline{7}$ | Нажмите<br>$\mathbf 0$                     | odE *            | Выберите формат заполнения в режиме         |
|                | Нажмите ВВОД                               | odE<br>$\bf{0}$  | полной печати:                              |
|                |                                            |                  | 0: Не использовать заполнение в формате     |
|                |                                            |                  | 1: Использовать заполнение в формате        |
| 8              | Нажмите<br>$\mathbf 0$                     | *<br>dct         | Выберите процент заполнения печати чека в   |
|                | Нажмите ВВОД                               | $\det \ 0$       | режиме полной печати                        |
|                |                                            |                  | 0: Не использовать заполнение $(\%)$        |
|                |                                            |                  | 1: Использовать заполнение (%)              |

7.7.1 Встроенный микропринтер поддерживает печать одной строкой, на одном, двух и трех листах. Но не поддерживает полноразмерную печать и печать отчетов.

7.7.2 Сохранения результата взвешивания и печать производятся одновременно.

7.7.3 Если печать по какой либо причине не произошла, её можно повторить нажатием кнопки 9.

7.7.4 После окончания периода взвешиваний, можно распечатать общий вес нажатием кнопки 8.

7.7.5 Печать отчетов (только для внешнего принтера):

- Для печати отчета с указанием времени печати, № груза, № товара нажмите 7, затем 1 и ВВОД;

- Для печати общего отчета с указанием времени взвешивания нажмите 7, затем 2 и ВВОД;

- Для печати общего отчета с указанием номера транспортного средства нажмите 7, затем 3 и ВВОД;

- Для печати общего отчета с указанием номера груза нажмите 7, затем 4 и ВВОД:

- Для печати общего отчета с указанием номеров всех взвешиваемых грузов нажмите 7, затем 5 и ВВОД.

7.8 Юстировка прибора.

7.8.1 С торца прибора установленная защита от несанкционированной юстировки. Для начала юстировки выкрутите защиту и отключите защиту от несанкционированной юстировки (переключатель перевести в верхнее положение тумблера).

7.8.2 Затем в нормальном режиме работы прибора нажмите кнопку МЕ-НЮ, на дисплее отобразится «d \*\*\*».

7.8.3 Последовательно введите необходимые для юстировки параметры. Ввод значения параметров осуществляется численными кнопками прибора (0...9). Для прекращения юстировки и выхода в режим взвешивания нажмите кнопку ВЕС.

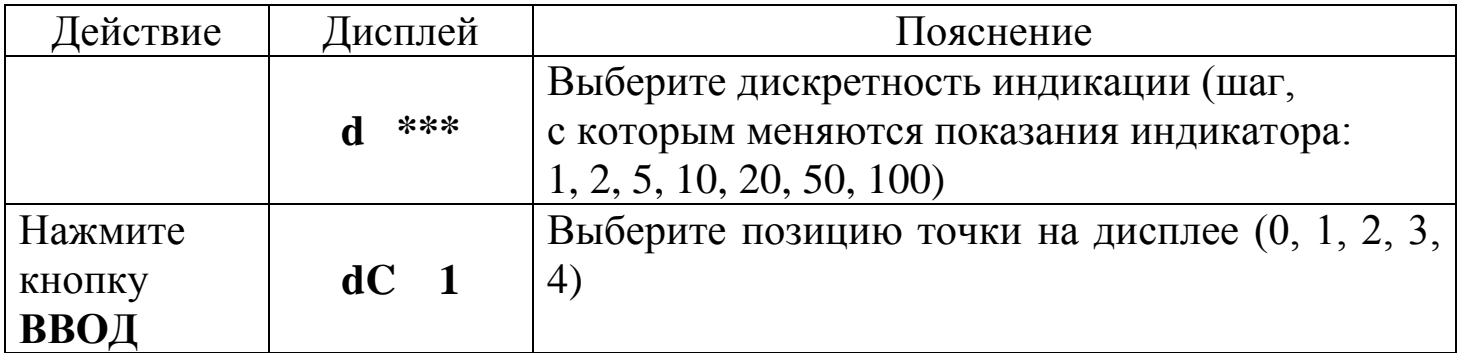

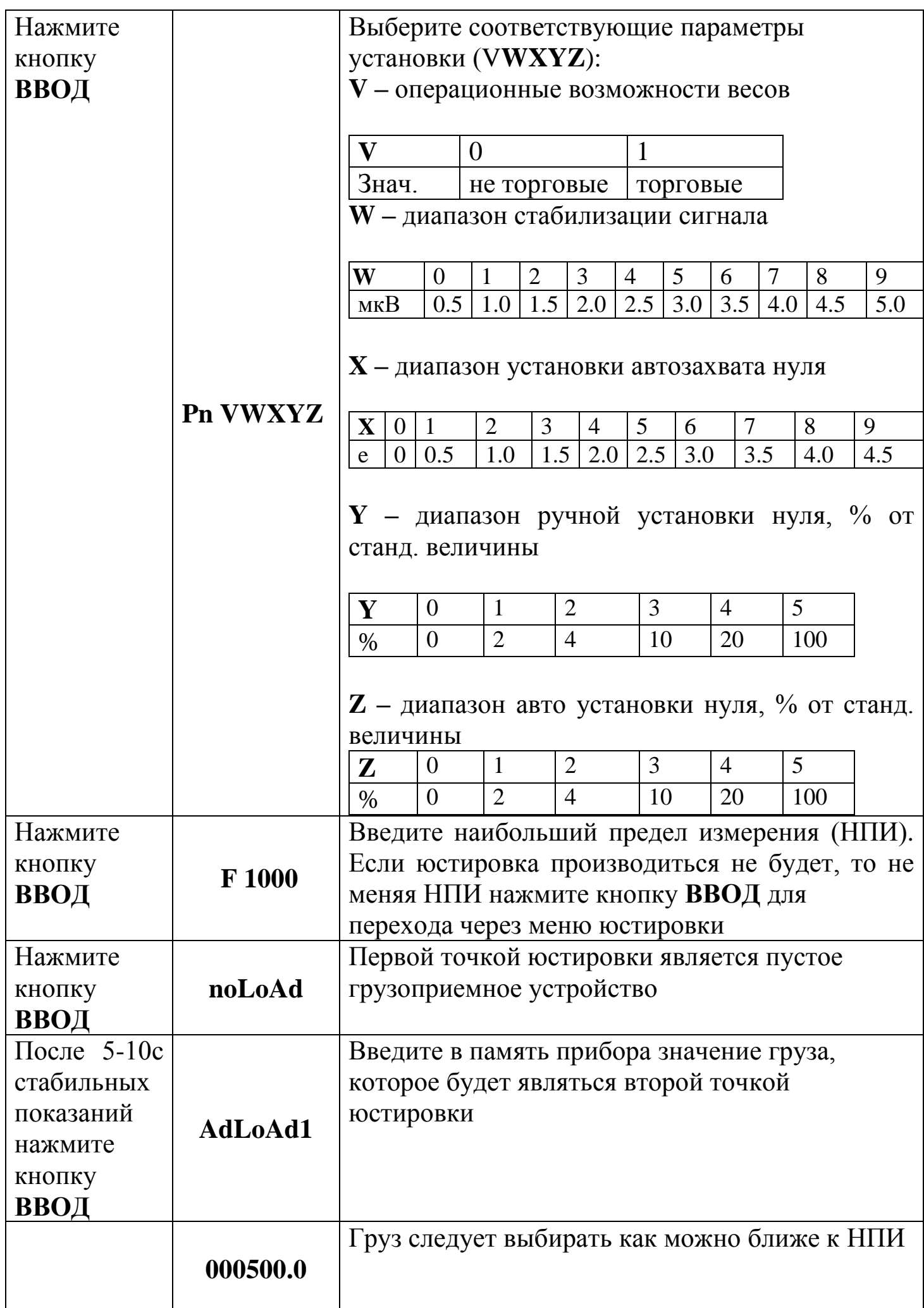

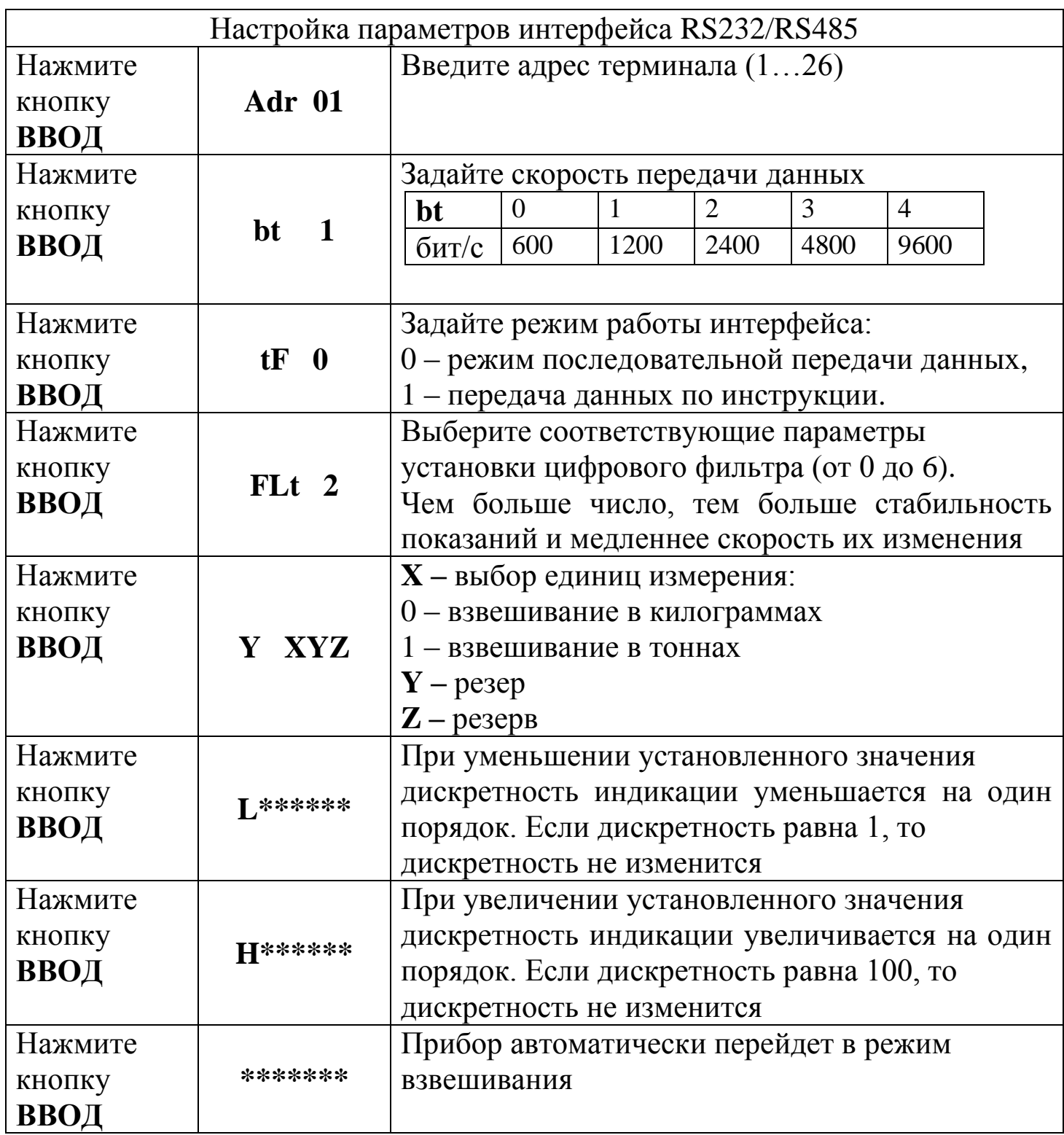

7.8.4 После окончания юстировки установите защиту от несанкционированной юстировки (нижнее положение тумблера).

7.8.5 Юстировка терминала в составе весов должна выполняться квалифицированным персоналом. Следует помнить, что после юстировки весов при необходимости следует проводить их поверку с представителями ЦСМ.

7.9 Работа с интерфейсом RS232/RS485.

7.9.1 Прибор имеет последовательный интерфейс для связи с компьютером RS232 или RS485 (опционально). Настройка скорости передачи данных, ввод сетевого адреса и выбор режима передачи данных осуществляется в меню юстировки прибора. Скорость передачи данных может быть выбрана из следующих: 600, 1200, 2400, 4800, 9600 бит/с.

7.9.2 Режим последовательной передачи данных (**tF 0**).

7.9.2.1 Порт компьютера должен быть настроен в соответствии со стандартными настройками большинства оборудования: 1 стартовый бит, 8 бит данных, 1 стоповый бит, без контроля четности.

7.9.2.2 Данные передаются блоками по 12 байт.

Формат блока данных:

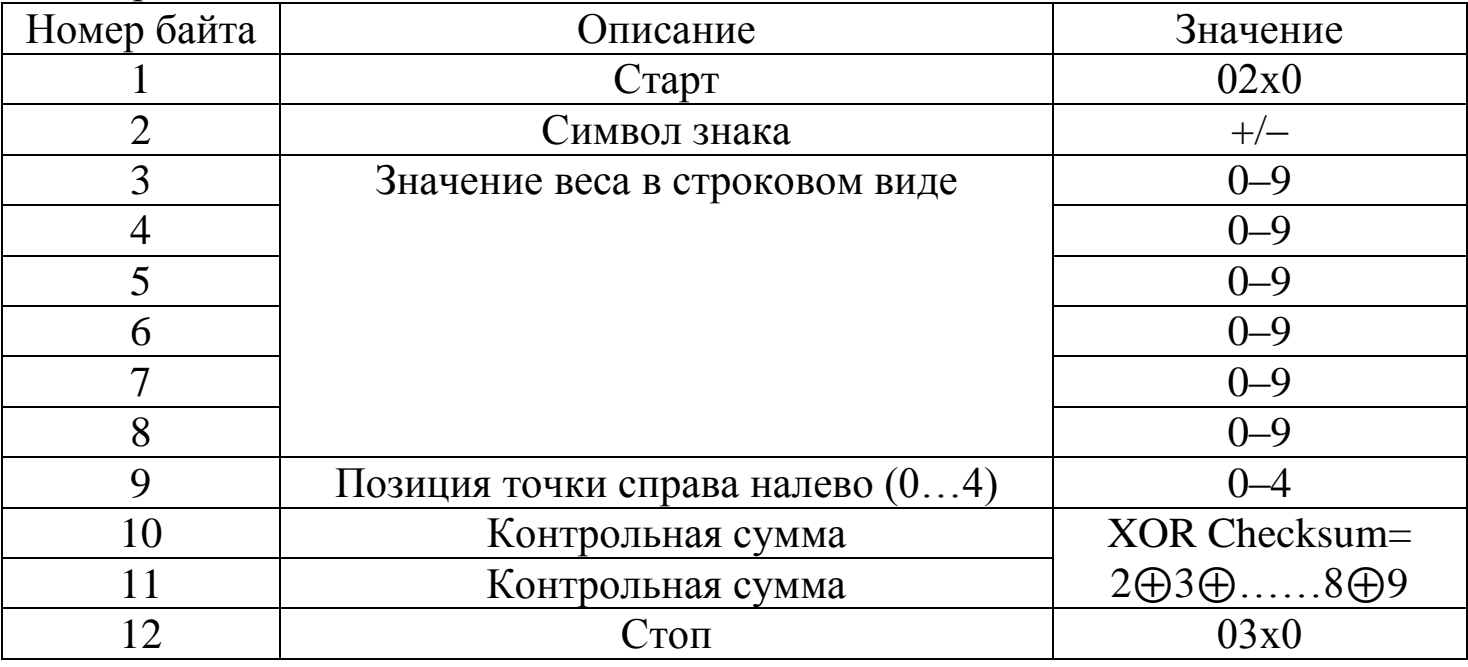

7.9.3 Описание работы командного режима: Команды компьютера:

| №байта         | Описание                                                                                                    |  |  |
|----------------|----------------------------------------------------------------------------------------------------|--|--|
|                | 02(XON)<br><b>Start</b>                                                                                                    |  |  |
| $\overline{2}$ | $A \sim Z$<br>Адрес прибора                                                                                                    |  |  |
| 3              | $A \sim I$<br>Команда А: Приветствие<br>Команда В: Запрос веса брутто<br>Команда С: Запрос веса тары<br>Команда D: Запрос веса нетто<br>Команда Е: Запрос веса номера машины<br>Команда F: Запрос номера груза<br>Команда G: Очистить все сохраненные данные в памяти прибора<br>Команда Н: Обнулить показания прибора<br>Команда I: Отключить тару |  |  |
| 4              | <b>XOR Checksum</b><br><b>High Four Digit</b>                                                                                                    |  |  |
| 5              | <b>XOR Checksum</b><br>Low Four Digit                                                                                                    |  |  |
| 6              | 03(X0FF)<br>End                                                                                                    |  |  |

XOR Checksum =  $2 \oplus 3 \oplus \ldots$  (n-1)  $\oplus$ n

Ответ прибора КСК8П:

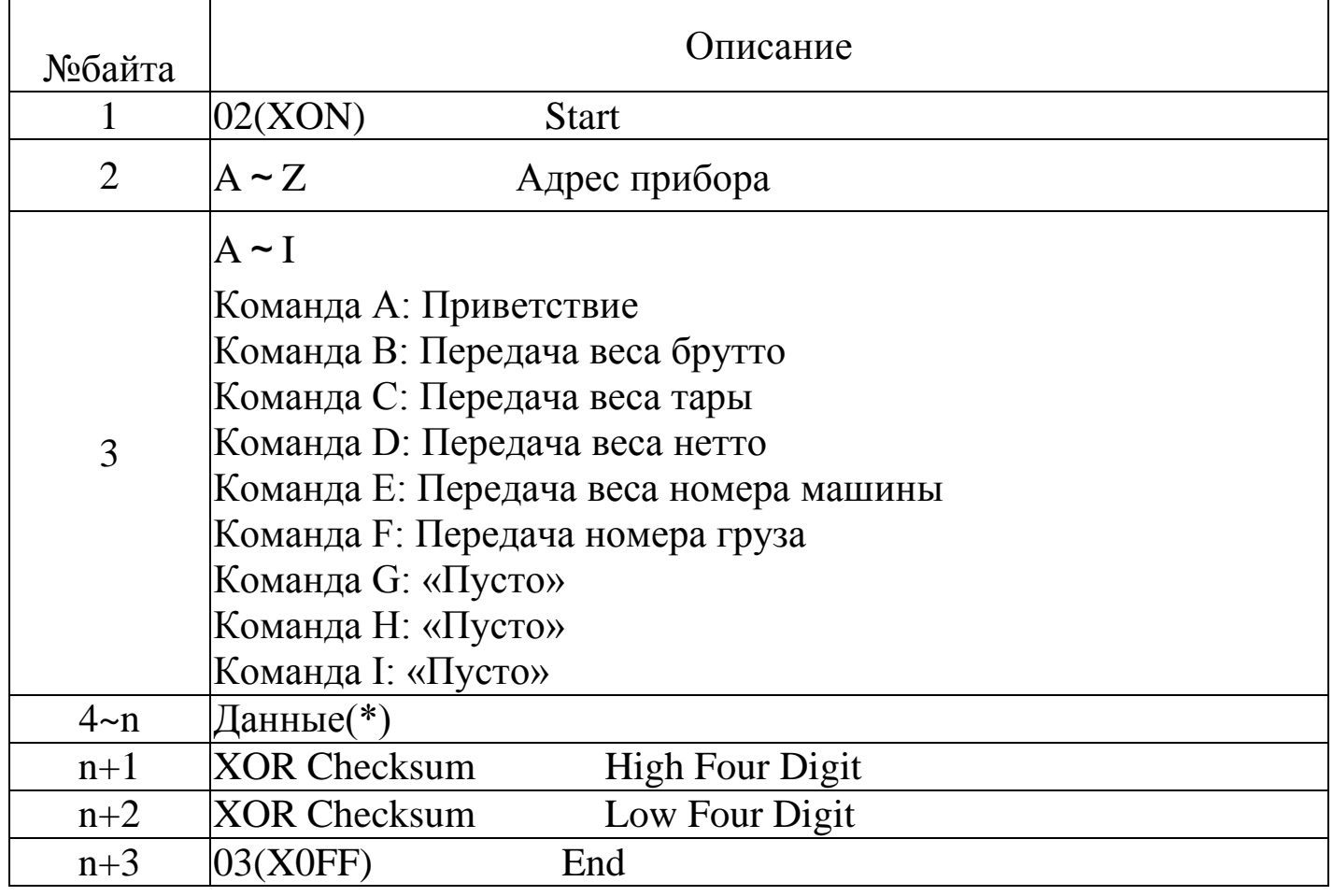

## XOR Checksum =  $2 \oplus 3 \oplus$ .....(n-1)  $\oplus$ n

(\*) Данные - содержимое байтов 4~n в ответе прибора КСК8П:

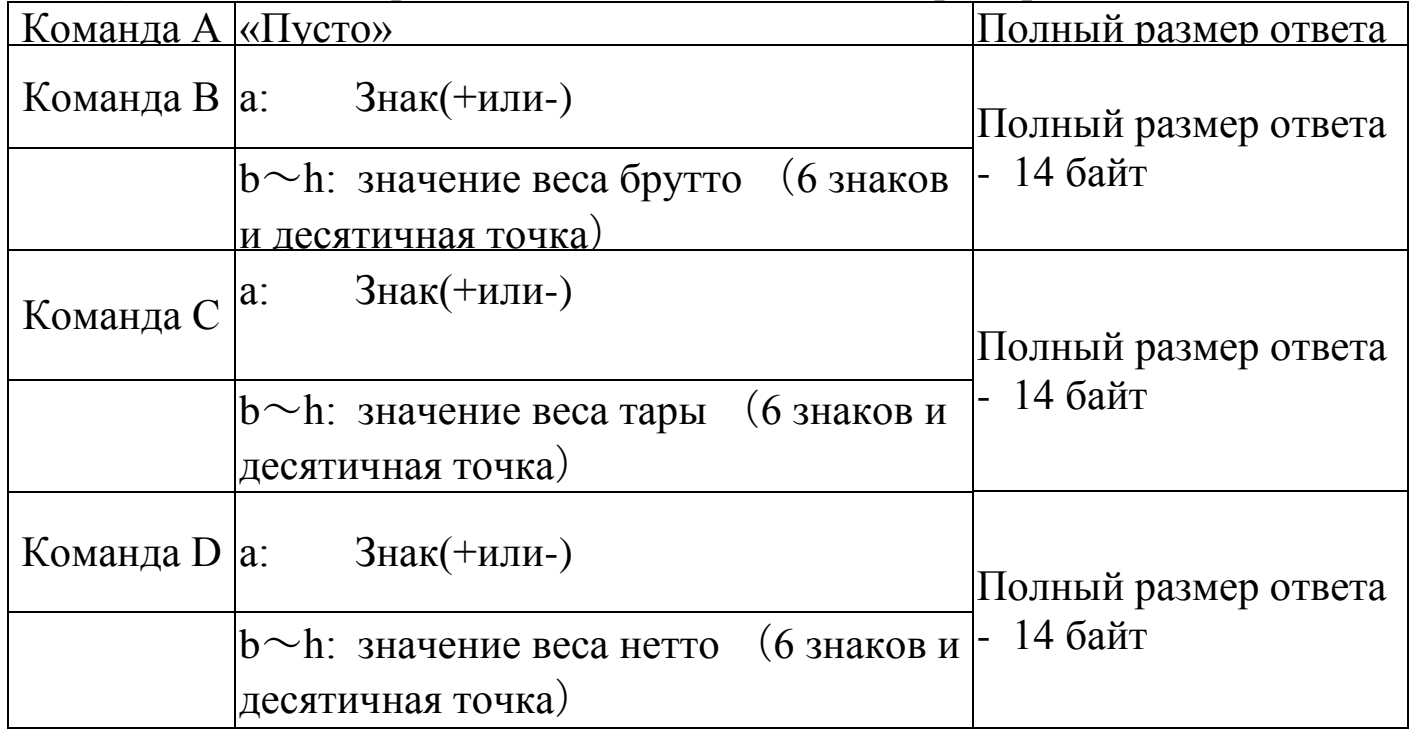

#### Примечание.

Вычисление XOR Checksum High Four Digit и XOR Checksum Low Four Digit. Если XOR checksum high four digit или XOR checksum low four digit меньше или равно 9, то добавьте 30h и передайте в виде кода ASCII. Пример: XOR checksum high four digit = 6, тогда добавьте 30h и передайте ASCII код 36h, который будет соответствовать символу «6»; если XOR checksum high four digit или XOR checksum low four digit больше 9, то добавьте 37h и передавайте как ASCII код. Пример: XOR checksum high four digit = В, тогда добавьте 37h передавайте как ASCII код 42h, который будет соответствовать символу  $\langle \langle B \rangle \rangle$ 

### 7.10 Сообщения об ошибках.

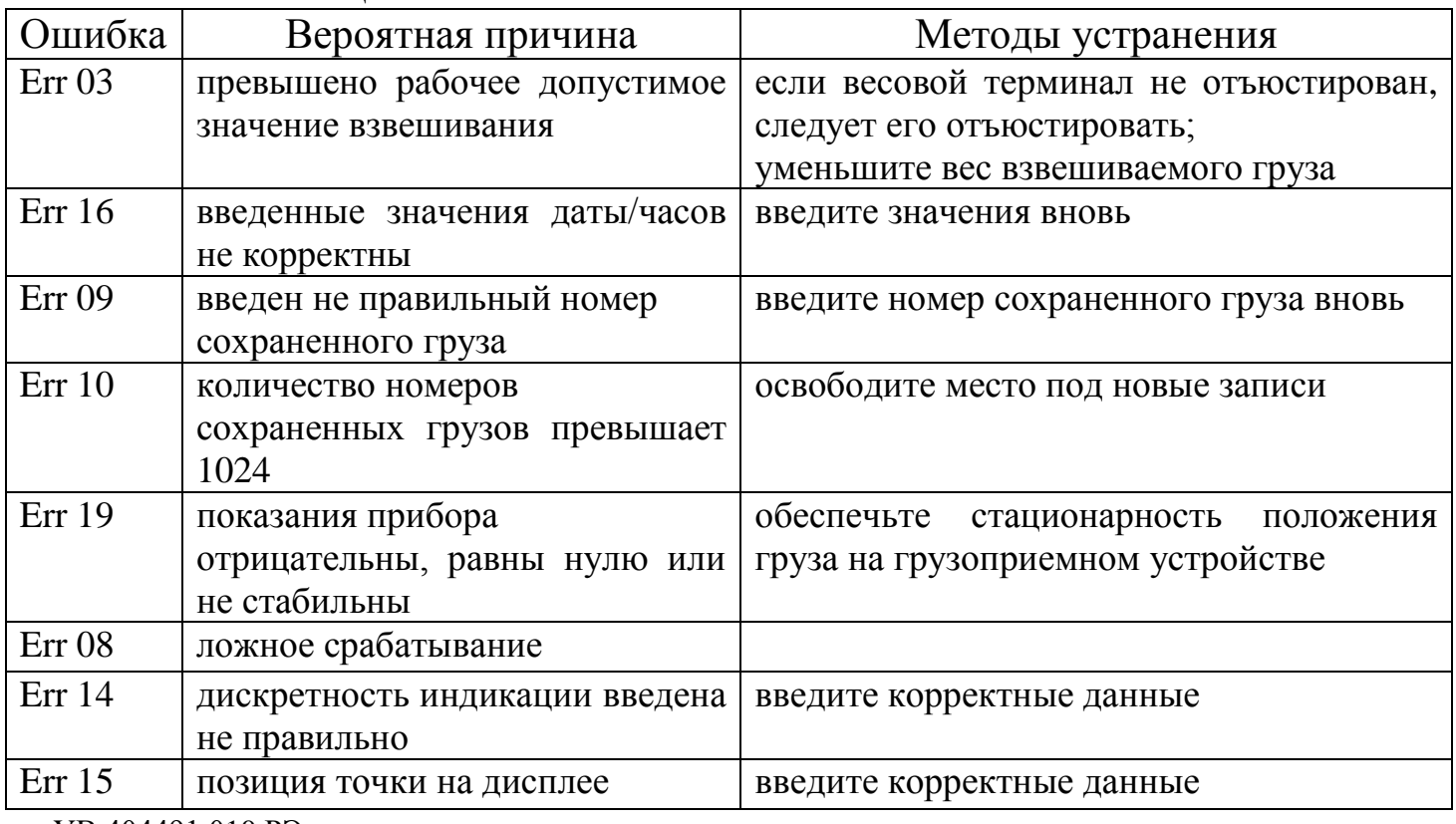

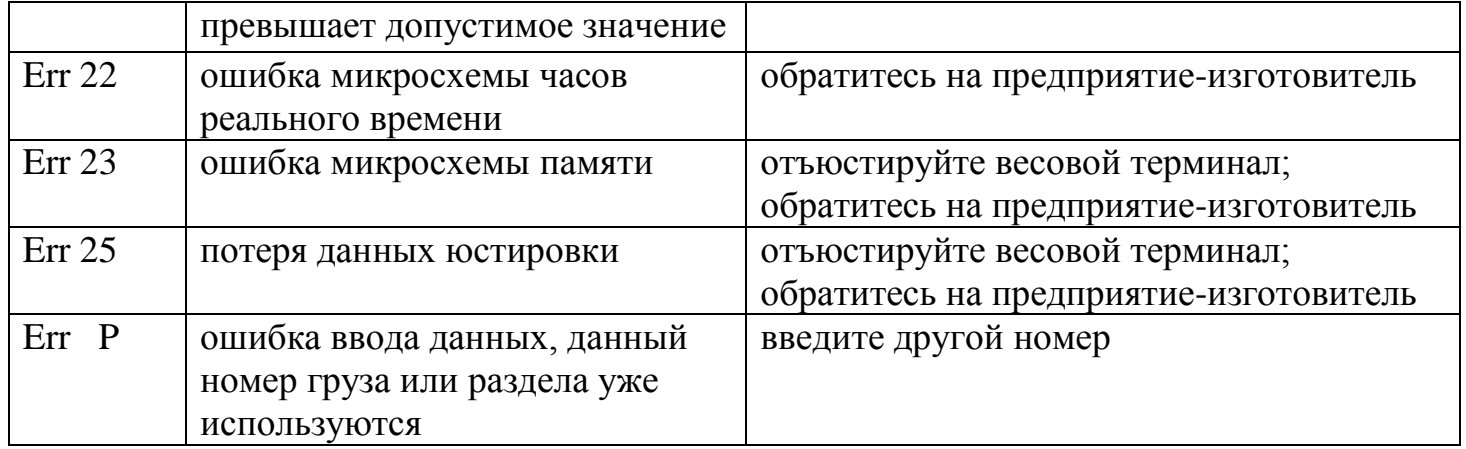

### 8 Свидетельство о приемке

Весовой электронный измерительный блок КСК8П с функцией печати чека, предназначенный для использования в устройствах статического взвешивания грузов, соответствует требованиям технической документации и признан годным к монтажу и эксплуатации у потребителя.

Интерфейс для приема данных: RS232/RS485 (опционально).

Заводской №

Представитель ОТК Представитель ОТК

 $M\Pi$ 

 $\lambda$ 

### **9 Гарантийные обязательства**

9.1 Поставщик гарантирует соответствие оборудования требованиям технических условий и эксплуатационной документации при соблюдении условий эксплуатации, хранения, транспортирования.

9.2 Гарантийные обязательства наступают с момента перехода права собственности на оборудование Покупателю и заканчиваются по истечении гарантийного срока, составляющего 1 год.

9.3 Оборудование должно быть использовано в соответствии с эксплуатационной документацией, действующими стандартами и требованиями безопасности.

9.4 При обнаружении неисправностей эксплуатация оборудования должна быть немедленно прекращена. Настоящая гарантия недействительна в случае эксплуатации Покупателем оборудования с выявленными неисправностями или с нарушением требований эксплуатационной документации.

9.5 Настоящая гарантия действует в случае, если оборудование будет признано неисправным в связи с отказом комплектующих или в связи с дефектами изготовления или настройки.

9.6 При обнаружении производственных дефектов в оборудовании при его приемке, а также при наладке и эксплуатации в период гарантийного срока Покупатель обязан письменно уведомить Поставщика, а Поставщик обязан заменить или отремонтировать его. Гарантийный ремонт производится в гарантийной мастерской Поставщика в г. Пермь.

9.7 Срок диагностики, устранения недостатков или замены оборудования устанавливается в размере 30 дней с момента получения Поставщиком неисправного оборудования.

9.8 Доставка оборудования на ремонт осуществляется за счет Покупателя. Обратная отправка после ремонта осуществляется за счет Поставщика до ближайшего к Покупателю склада транспортной компании.

9.9 Оборудование на ремонт, диагностику, либо замену должно отправляться Поставщику в очищенном от внешних загрязнений виде. В противном случае Покупатель обязан компенсировать Поставщику расходы, понесенные в связи с очисткой оборудования.

9.10 Настоящая гарантия не действительна в случае, когда обнаружено несоответствие серийного номера оборудования, номеру в представленном руководстве по эксплуатации или в случае утери руководства по эксплуатации.

9.11 Гарантия не распространяется на оборудование с нарушением пломб (если она предусмотрена исполнением оборудования), а также на оборудование, подвергшееся любым посторонним вмешательствам в конструкцию оборудования или имеющее внешние повреждения.

9.12 Гарантия не распространяется на электрические соединители, монтажные, уплотнительные, защитные и другие изделия, входящие в комплект поставки оборудования. Поставщик не несет ответственности за изменение настроек Программного обеспечения, повлекшее его неработоспособность, вызванное некорректными действиями пользователя или вирусных программ, а также за сохранность данных Покупателя. При выявлении гарантийного случая Поставщик обязуется направить Покупателю рабочую версию программного обеспечения средствами электронной почты или почтовой отправкой на электронном носителе. Диагностика программного обеспечения осуществляется дистанционно.

УВ 404491.010 РЭ 19

9.13 Настоящая гарантия недействительна в случае, когда повреждение или неисправность были вызваны пожаром, молнией, наводнением или другими природными явлениями, механическим повреждением, неправильным использованием или ремонтом, если он производился физическим или юридическим лицом, которое не имеет сертификата предприятия-изготовителя на оказание таких услуг. Установка и настройка оборудования должны производиться квалифицированным персоналом в соответствии с эксплуатационной документацией.

9.14 Настоящая гарантия недействительна в случае, когда обнаружено попадание внутрь оборудования воды или агрессивных химических веществ.

9.15 Действие гарантии не распространяется на тару и упаковку с ограниченным сроком использования.

9.16 Настоящая гарантия выдается в дополнение к иным правам потребителей, закрепленным законодательно, и ни в коей мере не ограничивает их. При этом предприятие-изготовитель, ни при каких обстоятельствах не принимает на себя ответственности за косвенный, случайный, умышленный или воспоследовавший ущерб или любую упущенную выгоду, недополученную экономию из-за или в связи с использованием оборудования.

9.17 В период гарантийного срока изготовитель производит бесплатный ремонт оборудования. Доставка оборудования на ремонт осуществляется за счет Покупателя. Обратная отправка после ремонта осуществляется за счет предприятия-изготовителя. При наличии дефектов вызванных небрежным обращением, а также самостоятельным несанкционированным ремонтом, Покупатель лишается права на гарантийный ремонт.

## **Приложение А**

Схема подключения

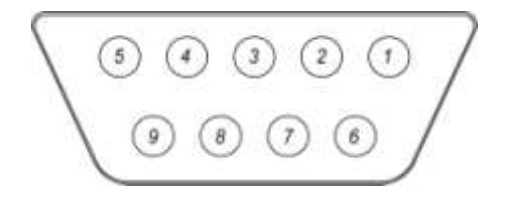

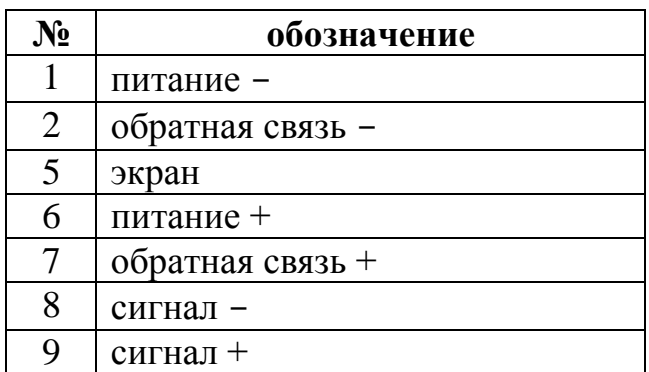

Рисунок А.1–Разъем тензодатчика (со стороны терминала)

«Мама» (6-ти проводная схема подключения) нумерация со стороны монтажной части. Для подключения датчика используется разъем «Папа» (входит в комплект поставки)

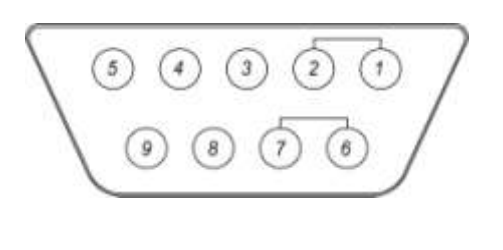

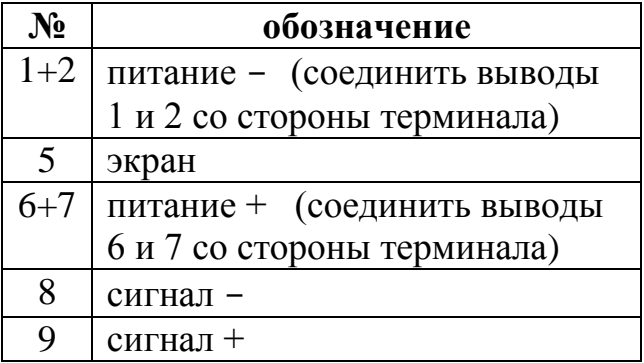

Рисунок А.2–Разъем тензодатчика (со стороны терминала) «Мама» (4-ех проводная схема подключения) нумерация со стороны монтажной части. Для подключения датчика используется разъем «Папа» (входит в комплект поставки)

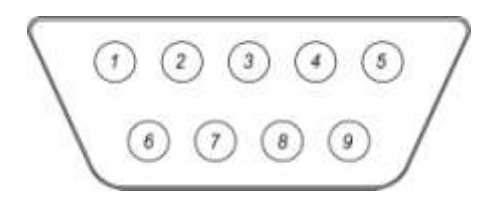

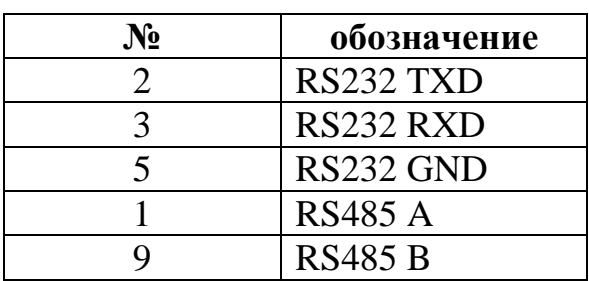

Рисунок А.3–Разъем интерфейса (со стороны терминала) RS232/RS485 «Папа» нумерация со стороны монтажной части.